## <span id="page-0-0"></span>**BIM C for REVIT**

- [Réglage des chemins](http://doc.socinformatique.fr/doku.php?id=bimcbimc:fonctions_principales_avec_revit:reglages_chemins)
- [Interface de module BIM C](#page-0-0)
- **[Estimation rapide](http://doc.socinformatique.fr/doku.php?id=bimcbimc:fonctions_principales_avec_revit:affecter_note_id)**
- [Estimation détaillée \(Compositions\)](http://doc.socinformatique.fr/doku.php?id=bimcbimc:fonctions_principales_avec_revit:utiliser_les_compositions)
- [Ajouter des paramètres partagés](http://doc.socinformatique.fr/doku.php?id=bimcbimc:fonctions_principales_avec_revit:ajouter_parametre)
- [Générer un rapport et l'exporter](http://doc.socinformatique.fr/doku.php?id=bimcbimc:fonctions_principales_avec_revit:generer_rapport)
- [Exporter un IFC Revit](http://doc.socinformatique.fr/doku.php?id=bimcbimc:fonctions_principales_avec_revit:exporter_un_ifc)

## **Interface du module BIM C**

## **A quoi sert BIM C ?**

- Gain de temps, les quantités sont issues de la maquette 3D du bâtiment.
- Risques d'erreurs évités car il n'y a plus de ressaisie des quantités entre la CAO et DeviSOC.
- Les quantités sont automatiquement rangées dans les bons ouvrages.
- Création d'un métré détaillé par localisation et étage.
- Automatisation du calcul des revêtements. Exemple : peinture, carrelage, faïence.
- Continuité entre vos maquettes numériques et vos pièces écrites.

## **Explication du menu**

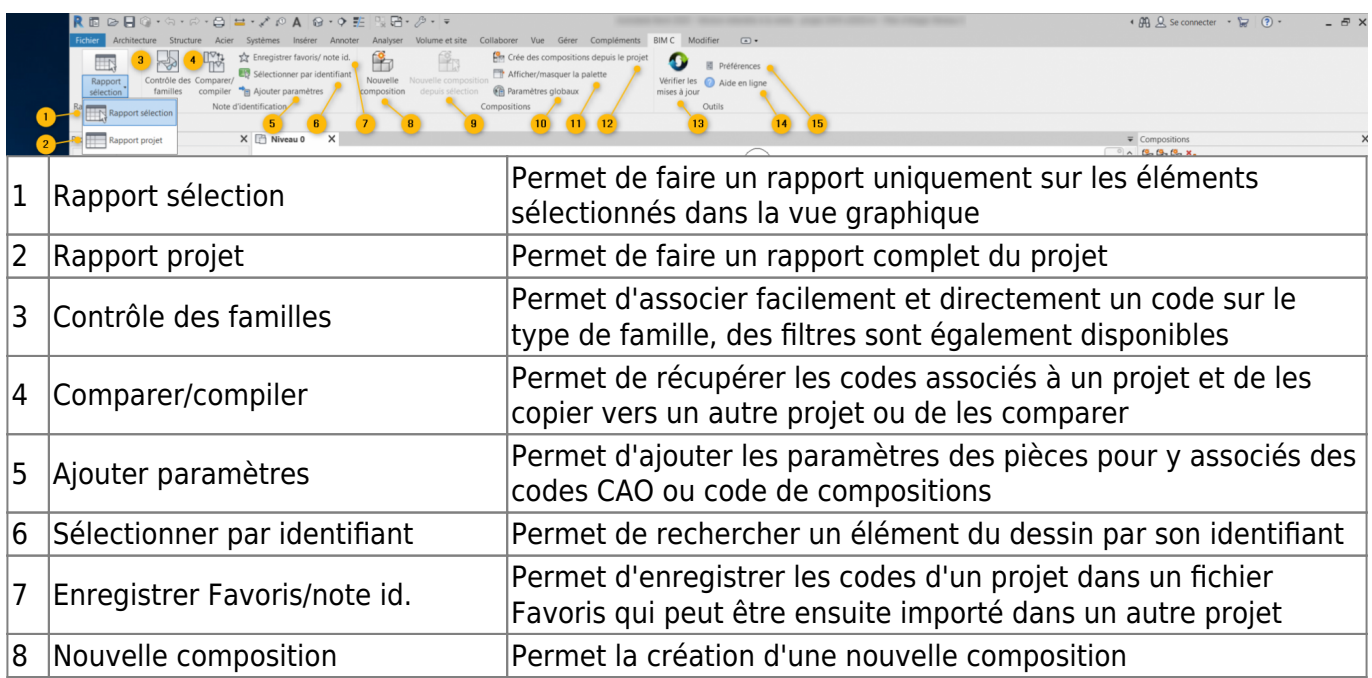

Last

update: 2020/02/11 bimcbimc:fonctions\_principales\_avec\_revit:interface http://doc.socinformatique.fr/doku.php?id=bimcbimc:fonctions\_principales\_avec\_revit:interface 17:18

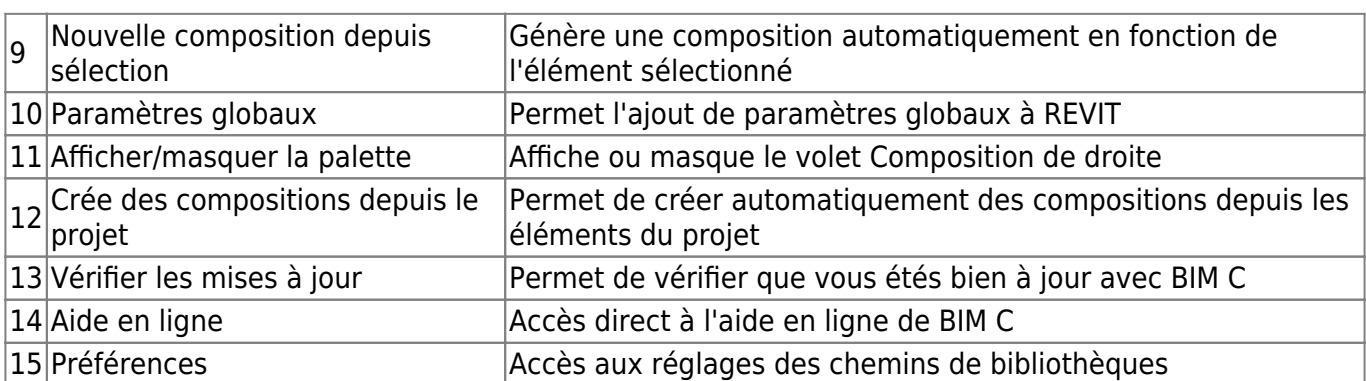

From:

<http://doc.socinformatique.fr/>- **Aide en ligne SOC INFORMATIQUE**

Permanent link:

**[http://doc.socinformatique.fr/doku.php?id=bimcbimc:fonctions\\_principales\\_avec\\_revit:interface](http://doc.socinformatique.fr/doku.php?id=bimcbimc:fonctions_principales_avec_revit:interface)**

Last update: **2020/02/11 17:18**

╔